# h2 do\_CODE ndrstndbl // TODO: Can't remember the tool sorry guys :\_(

flth

R

REFACTORING

how to make code understandable

with your **IDE** 

Florian Thalmann

### WHAT WILL I COVER TODAY

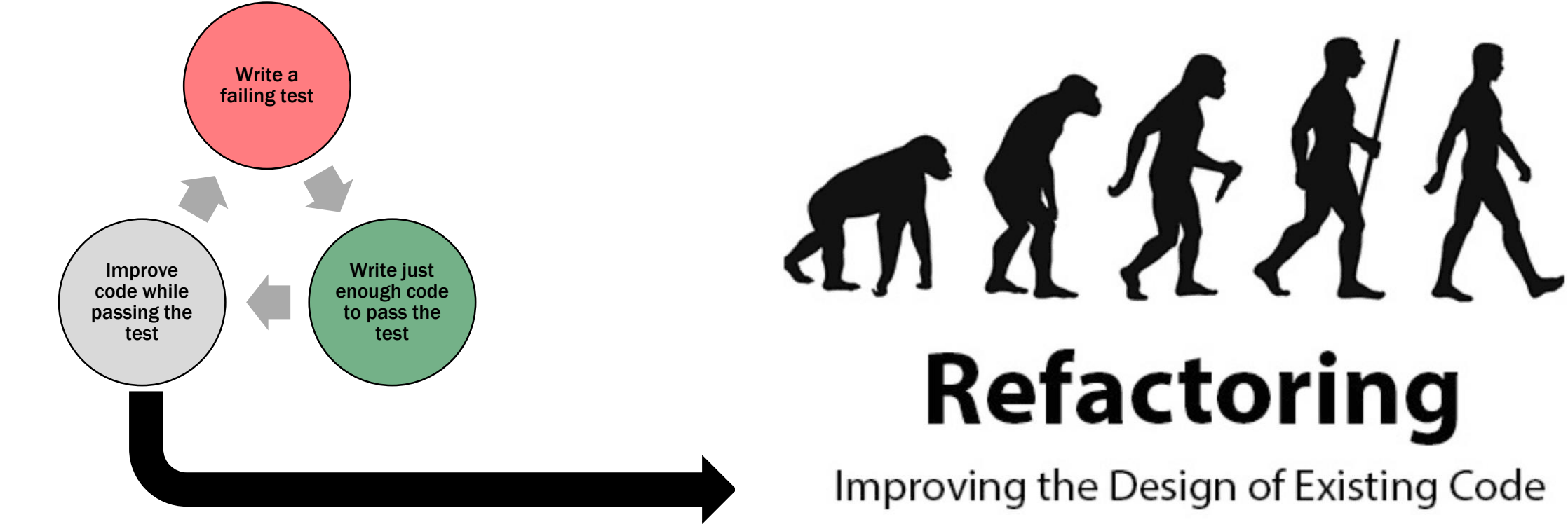

and Readabilty

https://lvivity.com/what-is-code-refactoring

### BUT HOW?

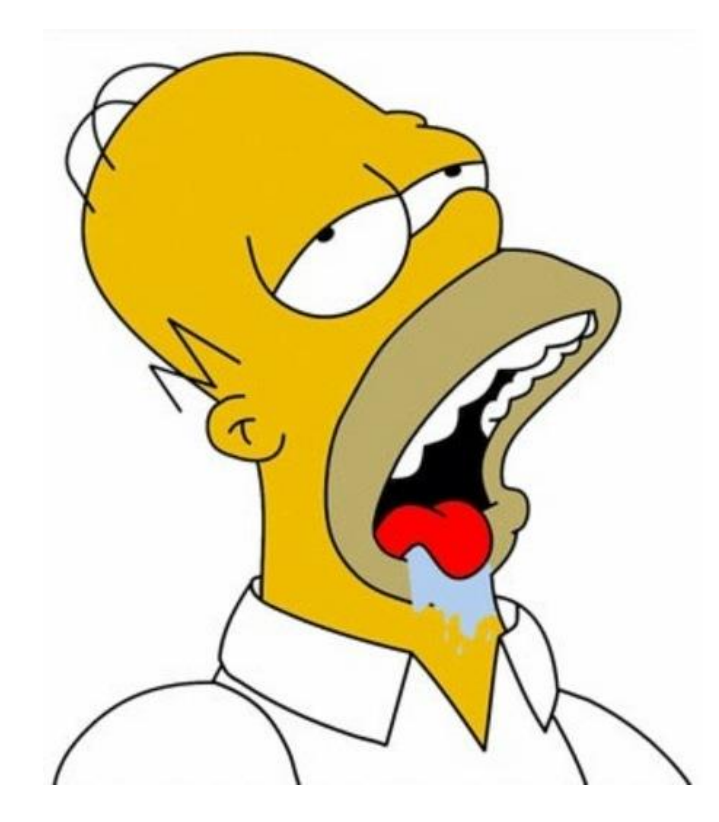

**KATAS** 

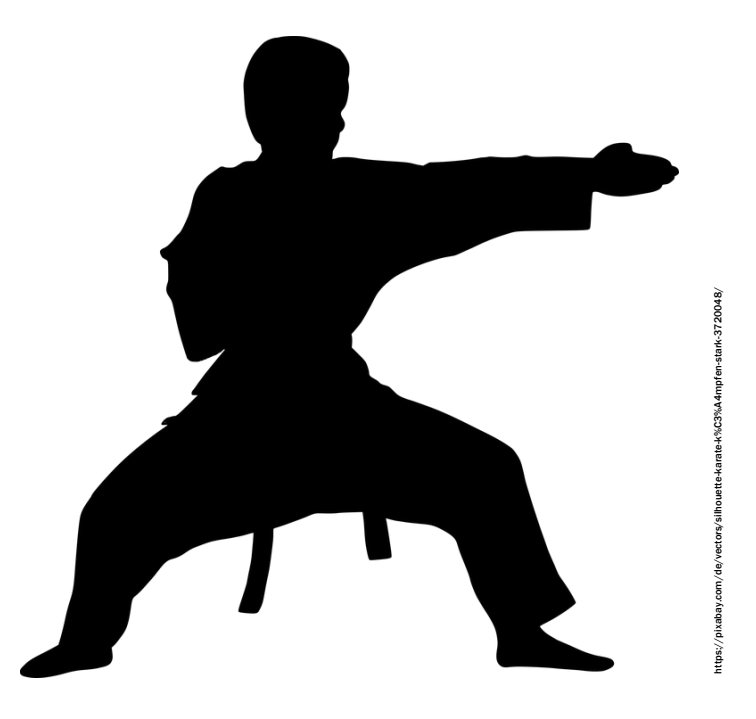

https://forum.rocketbeans.tv/t/beans-on-rice-3-wassoll-gekocht-werden-voting/2434

### FIRST THINGS FIRST - THEORY

Refactor aggressively and constantly

### •Rule of three

When? • Break Object Calisthenics rules

### FIRST THINGS FIRST - IDE

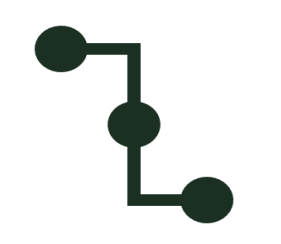

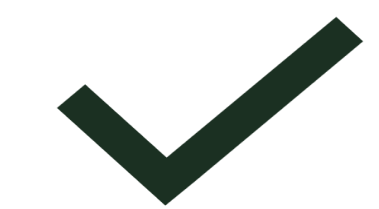

### know your SHORTCUTS! 5 main atomic refactors:

Rename **Extract** 

Inline

Move

Safe delete

### FIRST THINGS FIRST - GUIDELINES

- stay in GREEN!
- if tests are coupled with implementation, refactor tests first
- be strict about staying in green, otherwise let go of something..

### FIRST THINGS FIRST - GUIDELINES

- readability before design
- better names for variables methods and classes

**The 80-20 Rule** 

"For many events, roughly 80% of the effects come from 20% of the causes." - Pareto

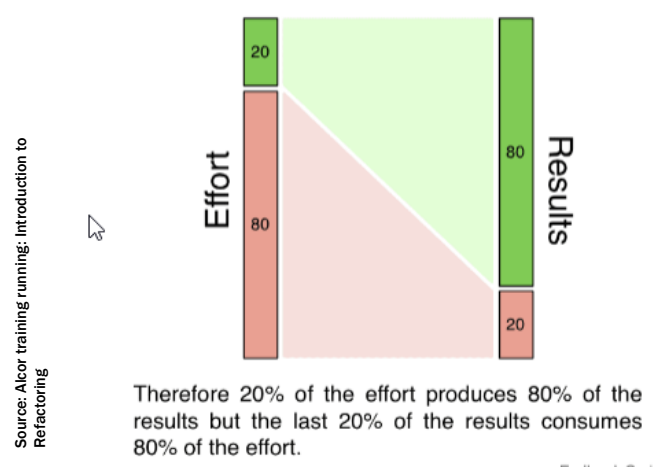

### **REFACTORING 80-20 RULE**

80% of the value in refactoring comes

from *improving readability*.

20% of the remaining value comes

from **design change**.

### FIRST THINGS FIRST – REFACTOR READABILITY

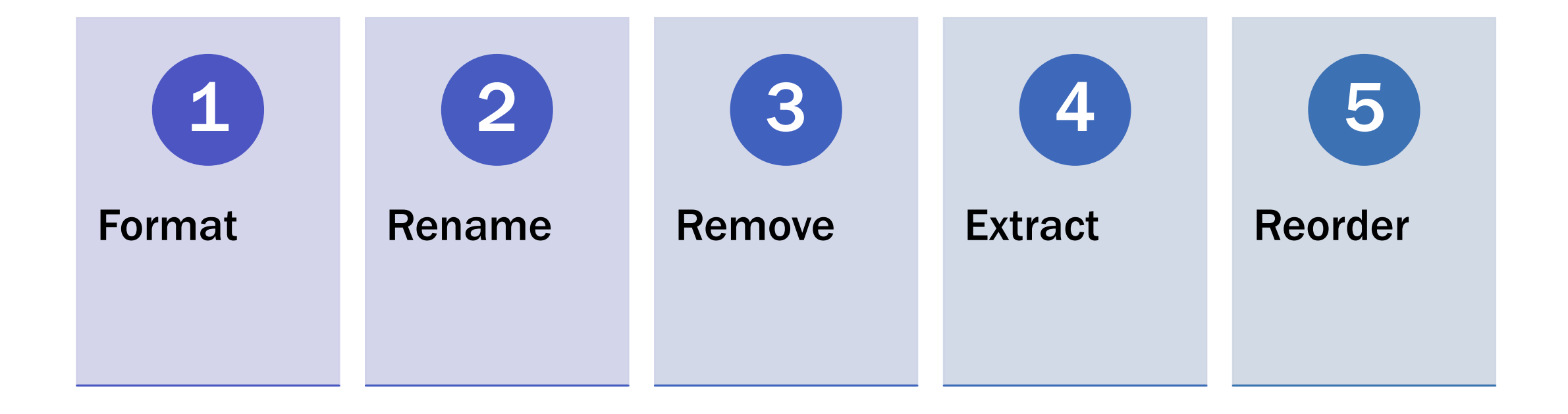

### FIRST THINGS FIRST – REFACTOR DESIGN

- extract private methods from deep conditionals
- extract smaller private methods from long methods
- encapsulate cryptic code in private methods
- return from methods as soon as possible
- encapsulate where we find missing encapsulation
- remove duplication

### LETS GO TO THE GYM WITH EMILY

".. stretch your refactoring muscles and get you to explore your IDE to see what's really possible using shortcuts and automation."

<https://github.com/emilybache/RefactoringGolf>

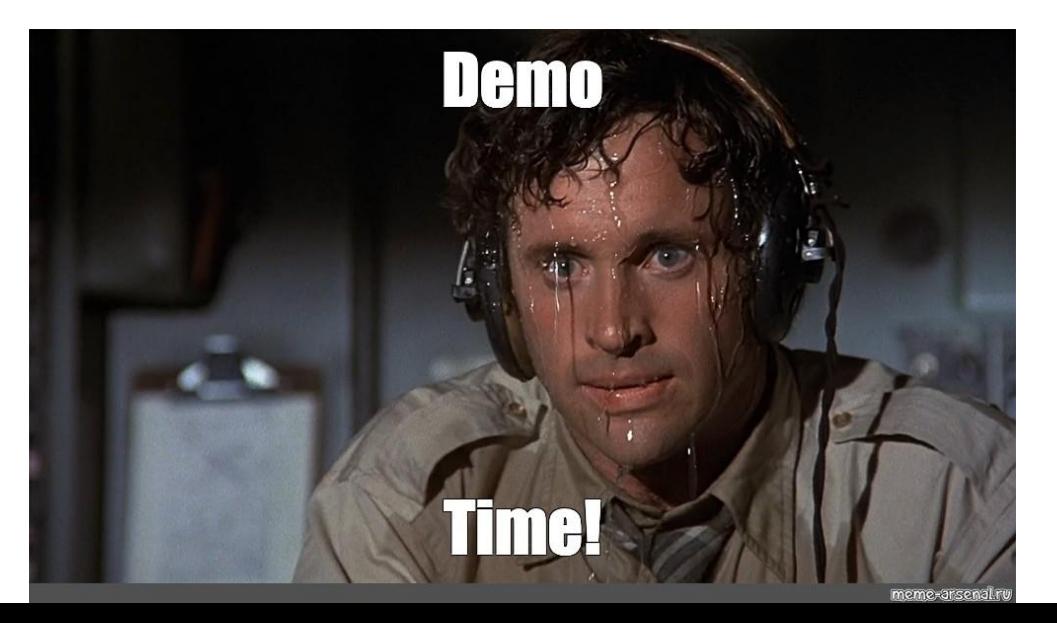

### MY "SOLUTION" FOR ROUND 2

Legend: <points> <command> (<shortcut>)  $|E = E$ DIT code manually

2 E -> Type FootballScoreStats() in FootballScoreStats-Constructor (!!COMPILE ERROR!!) 1 let constructor create (ALT ENTER) 1 create field, make final (ALT + ENTER) 2 E -> Change static access of FootballData to Instance Variable 2 E -> Delete static modifier in FootballData.geAllPlayed method 1 extract interface (Refactor -> Extract Interface) Do not let variable names change! 1 extract method (CTRL + ALT + M) 1 inline parameter total (!!COMPILE ERROR!!) 2 E -> initialize variable correct | !!Failing tests!! 4 E -> add '+' for return type | green tests 1 move method to class 'Game' (F6) 1 inline public method (CTRL + ALT + N) 1 inline public method  $(CTRL + ALT + N)$ 1 inline public method  $(CTRL + ALT + N)$ 1 inline public method  $(CTRL + ALT + N)$ 

22 -> Can you beat it? :-)

# USED SHORTCUTS IN INTELLIJ

- Rename (SHIFT + F6)
- Extract method (CTRL + ALT + M)
- Inline method/param  $(CTRL + ALT + N)$
- Move statements (CTRL + SHIFT + (ARROW UP | DOWN)
	- Move line (CTRL + ALT + (ARROW UP | DOWN)
	- Move members (F6)
- (Save delete (ALT + DELETE))

# USED SHORTCUTS IN INTELLIJ

- Rename
- Extract method
- Inline method/param
- Move statements
- Save delete

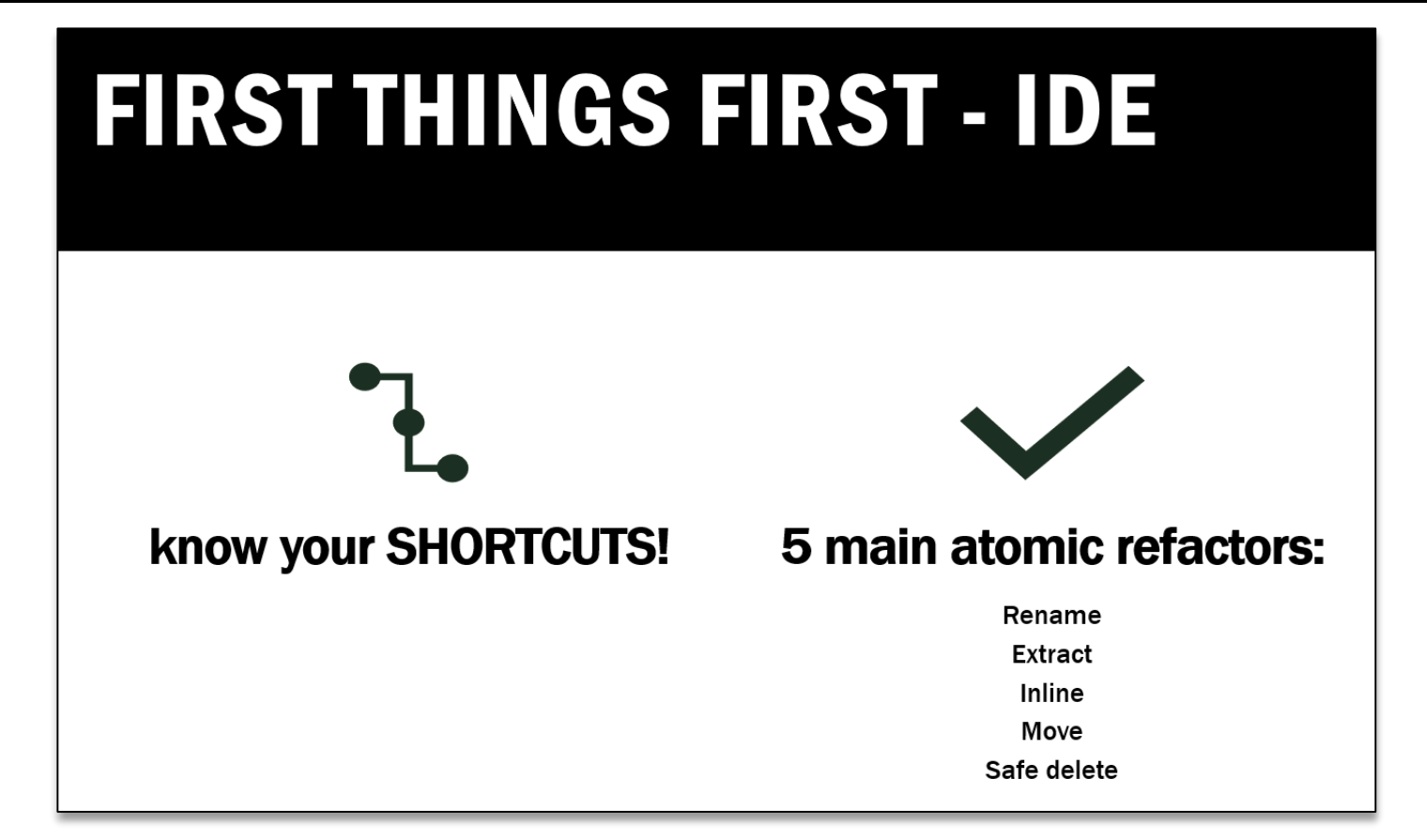

### MORE HANDY SHORTCUTS FOR INTELLIJ

- In test class, run tests  $(CTRL + SHIFT + F10)$
- Rerun last tests (CTRL + F5)
- Generate (ALT + INSERT) -> Can be used nearly everywhere
- When you're lost (ALT + ENTER)

### QUESTIONS - FEEDBACK

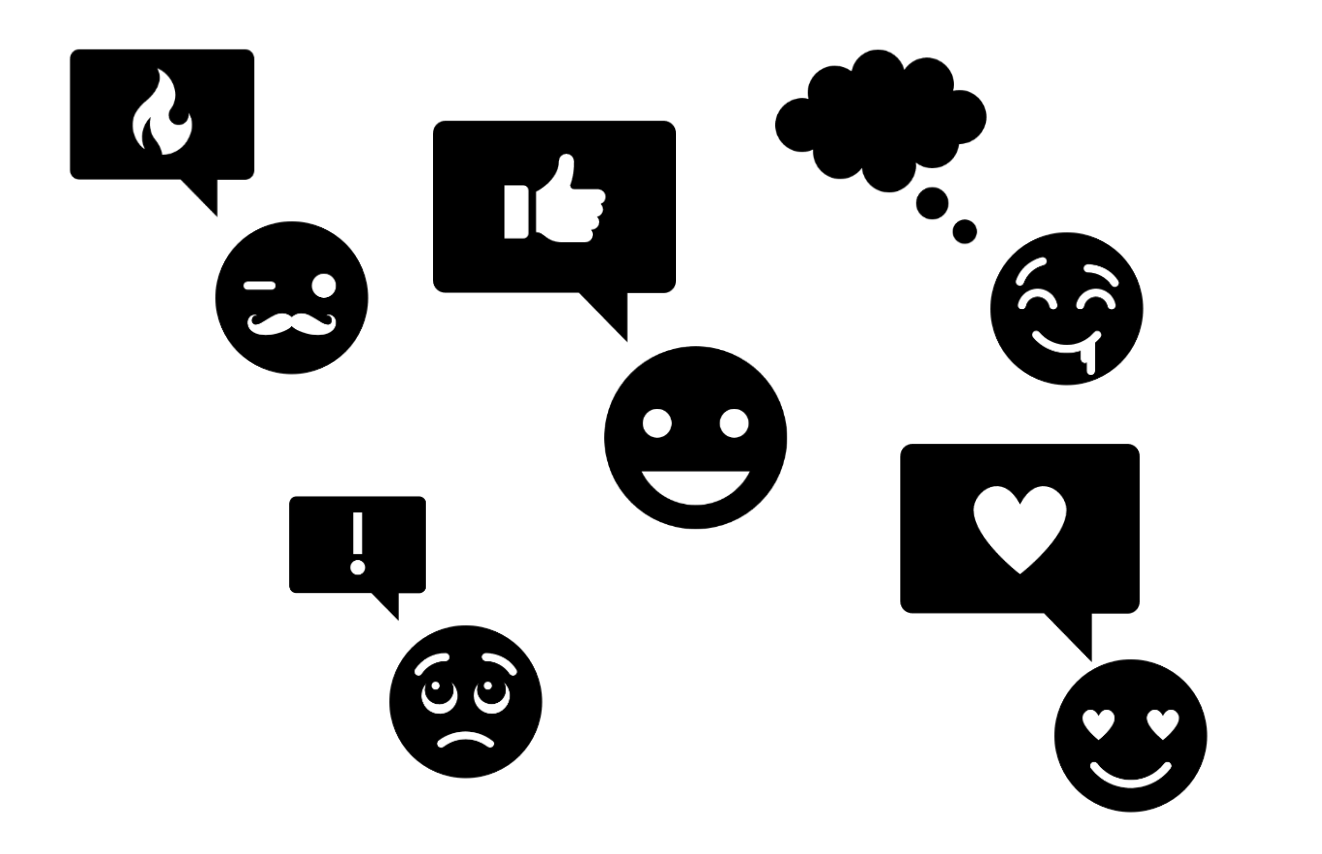

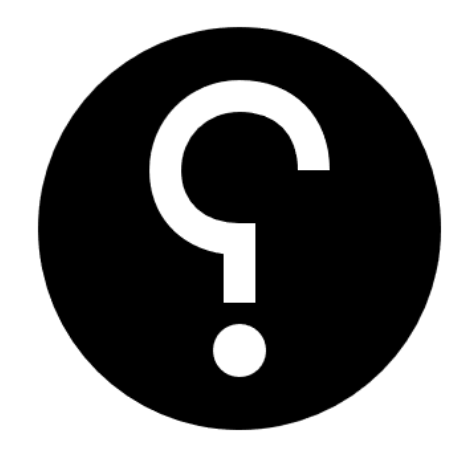

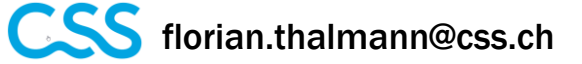

in <https://www.linkedin.com/in/florian-thalmann-22a68413b/>